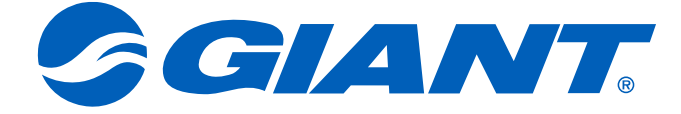

# NeosGPS **Bedienungsanleitung**

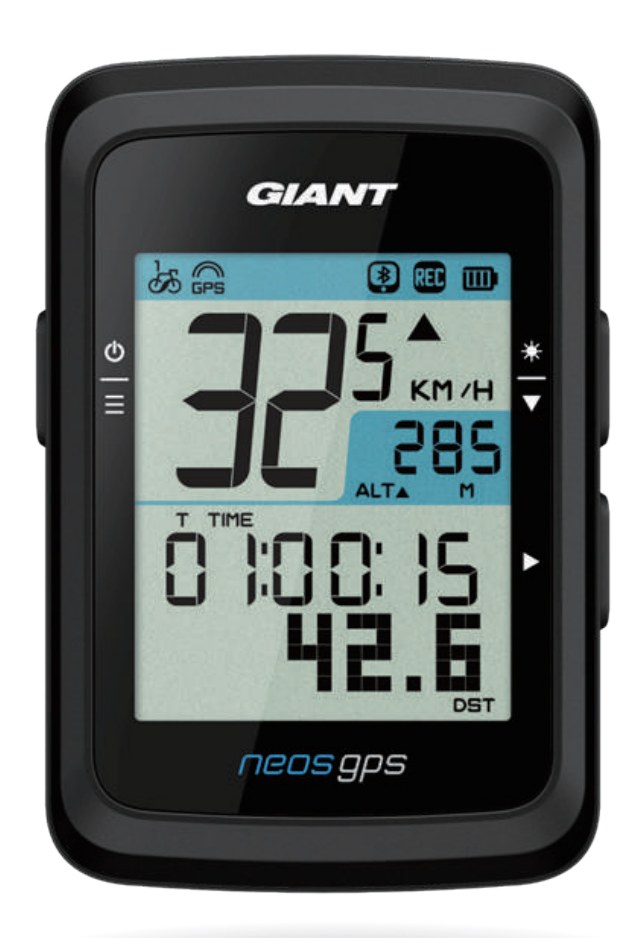

# Inhaltsverzeichnis

#### Erste Schritte......................... 3

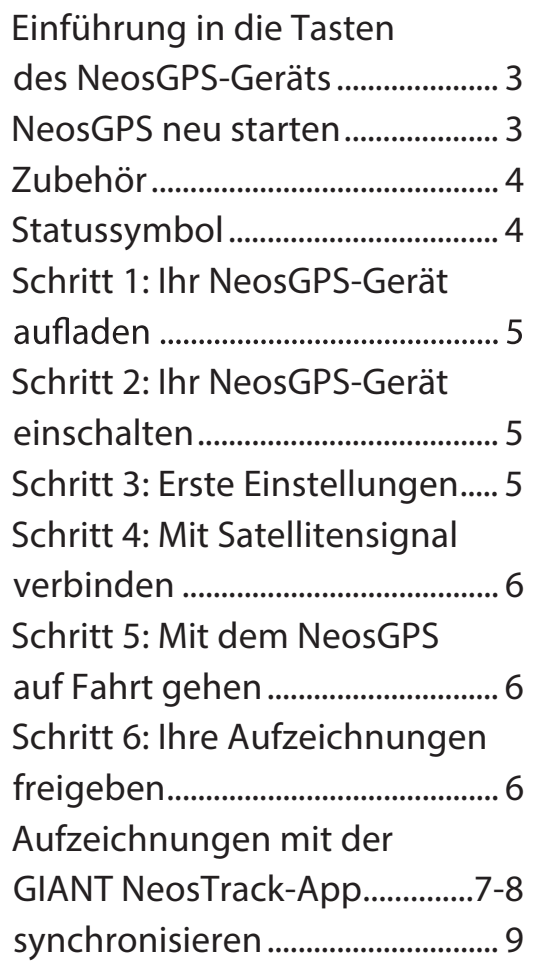

#### Setup........................................ 10

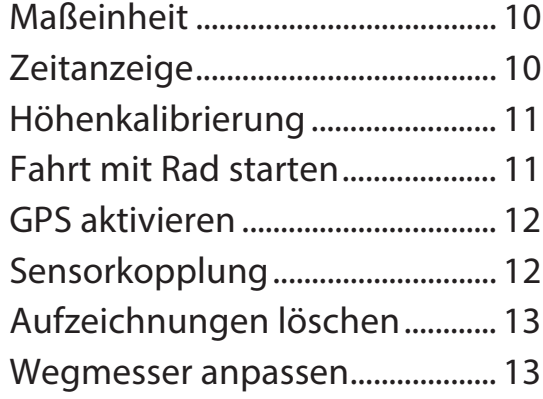

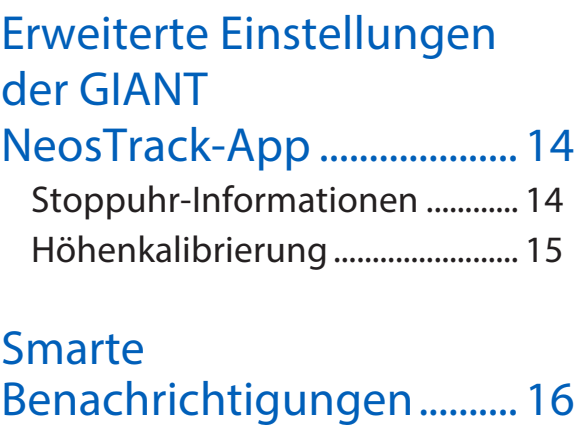

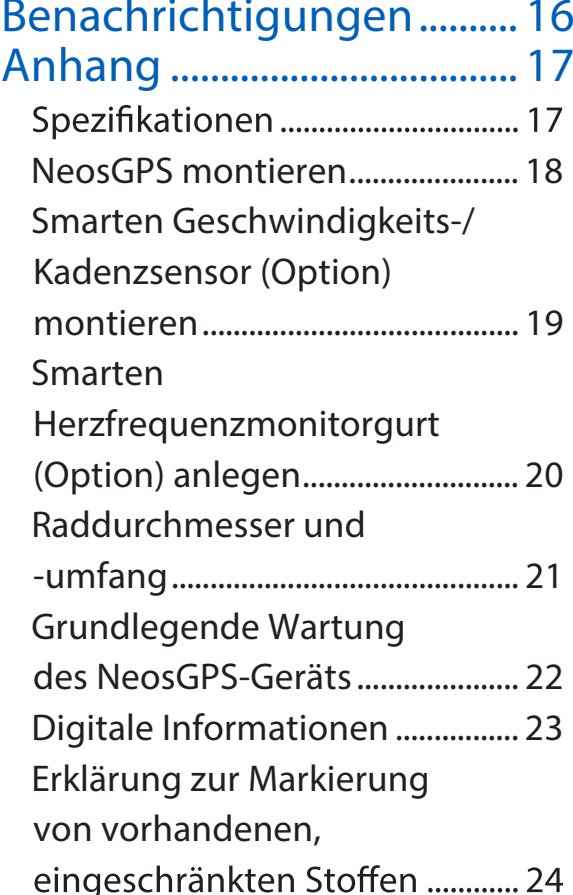

# **A** Warnung

Konsultieren Sie Ihren Arzt, bevor Sie mit einem Training beginnen. Lesen Sie bitte die Richtlinie "Informationen zur Garantie und Sicherheit", die Sie zusammen mit Ihrem Produkt erhalten haben.

# Erste Schritte

Dieser Abschnitt erklärt das grundlegende Setup, bevor Sie Ihr NeosGPS-Gerät verwenden können.

#### Einführung in die Tasten des NeosGPS-Geräts

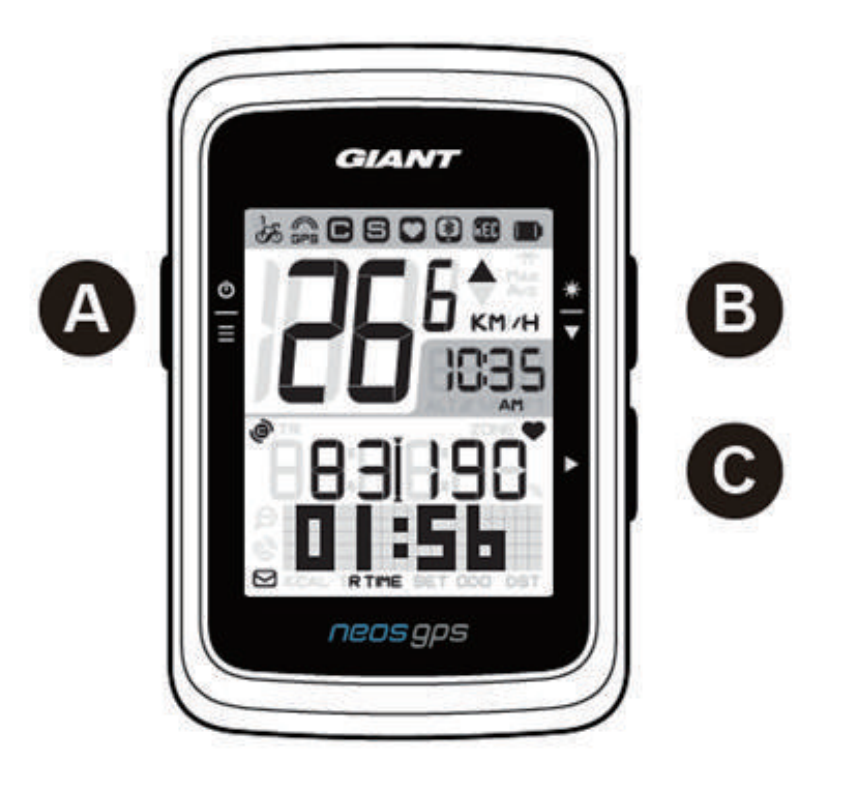

#### A Ein-Aus/OK ( $\frac{\circ}{\equiv}$ )

- Schalten Sie das Gerät durch Drücken dieser Taste ein.
- Schalten Sie das Gerät aus, indem Sie diese Taste gedrückt halten.
- Drücken Sie diese Taste, um die "Menü"-Seite aufzurufen/zu schließen.

#### $\mathsf{C}$  Seite umschalten ( $\blacktriangleright$ )

- Drücken Sie diese Taste, um mit Aufzeichnungen im freien Radfahrmodus zu beginnen.
- Stoppen Sie die Aufzeichnung durch Drücken dieser Taste, wenn Sie im Messwerterfassungsmodus trainieren.
- Drücken Sie die Nach-unten-Taste, um Optionen auf der "Menü"-Seite aufzurufen oder zu bestätigen.

#### NeosGPS neu starten

Halten Sie die Tasten ( $\frac{6}{5}$ /  $\frac{*}{5}$ / ▶) gedrückt, um das NeosGPS-Gerät neu zu starten.

- **B** Beleuchtung/Seite ( $\frac{*}{•}$ )
	- Schalten Sie die Beleuchtung aus/ein, indem Sie diese Taste gedrückt halten.
	- Drücken Sie die Nach-unten-Taste, um in den Menüoptionen auf der "Menü"-Seite nach unten zu scrollen.
	- Drücken Sie die Nach-unten-Taste, um die Stoppuhrseiten im Modus "Stoppuhr" umzuschalten.
	- Seite-Nach-oben/-unten: Zeigen Sie die Radfahrseiten durch Drücken dieser Taste im Informationsmodus an.

## Zubehör

Im Lieferumfang des NeosGPS-Geräts ist folgendes Zubehör enthalten:

• USB-Ladekabel • Befestigungsteil für das Fahrrad

Optionales Zubehör:

- GIANT-Herzfrequenzsensor (410000075)
- RideSync/Garmin- & Gopro-Befestigungsteil für 31,8-mm-Lenker (410000072)
- RideSync/Garmin- & Gopro-Befestigungsteil für Contact SLR Aero-Lenker (410000073)

# Statussymbol

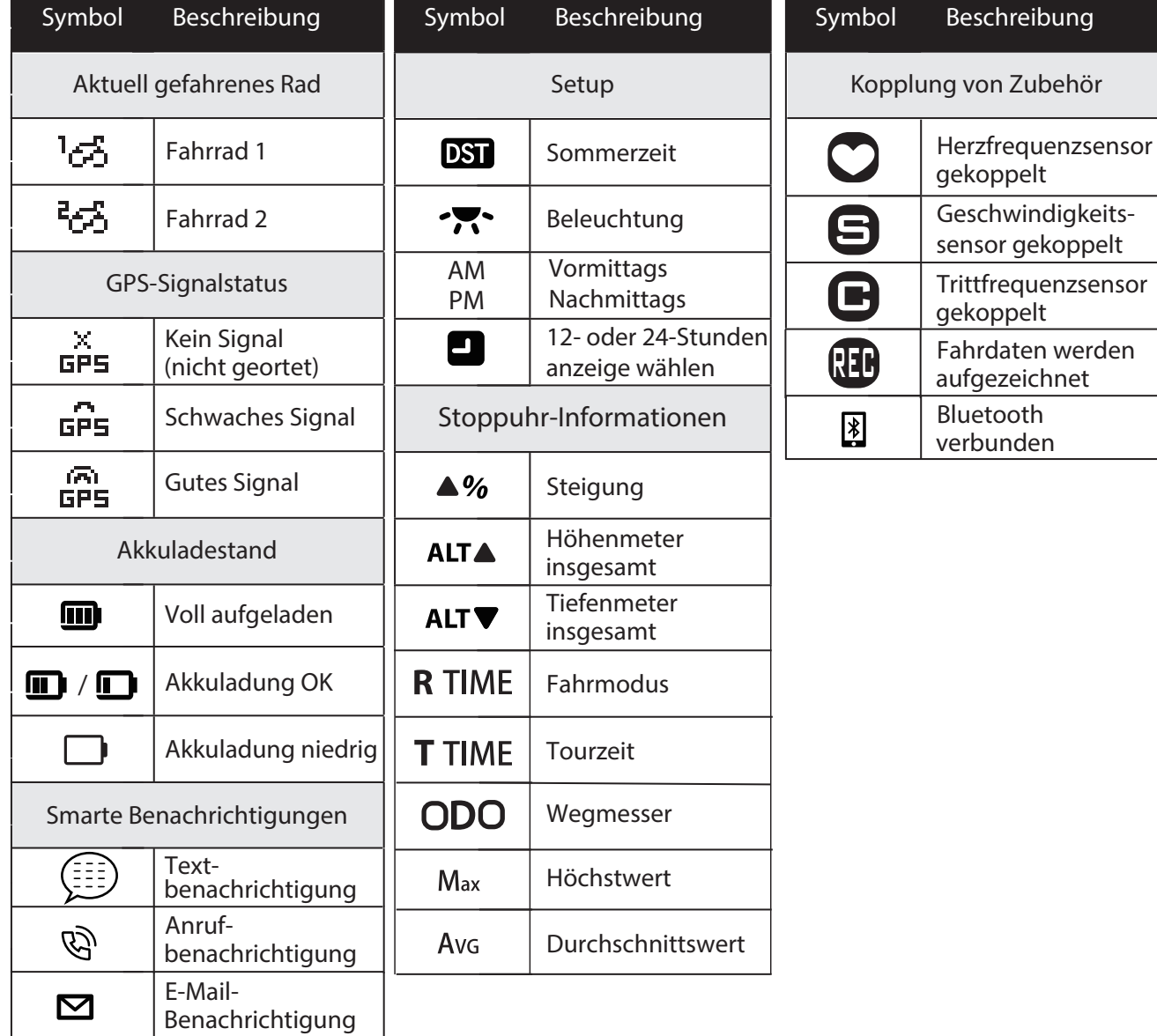

#### Hinweis:

- Die Symbole des gekoppelten Zubehörs erscheinen in der Statusleiste .
- Ist der Akku des Geräts stark entladen, blinkt das Akkusymbol ( $\Box$ ).
- Ist der smarte Sensor außerhalb der Verbindungsreichweite, blinkt das Sensorsymbol ( $\bigcirc$  6  $\bigcirc$ ).

# Schritt 1: Ihr NeosGPS-Gerät aufladen

Nehmen Sie das USB-Kabel aus der Verpackung heraus und schließen Sie Ihr NeosGPS an Ihren Computer an, damit es sich automatisch auflädt. Lassen sie es sich vollstandig aufladen 4 stunden lang aufladen. Trennen Sie das USB-Kabel, sobald es vollständig aufgeladen ist.

- Bei niedrigem Akkuladestand blinkt das Akkusymbol; schließen Sie das Gerät dann bitte an eine Stromquelle an und lassen sie es sich vollstandig aufladen.
- Laden Sie Ihren Akku bei Temperaturen im Bereich von 0 °C 40 °C (32 °F 105 °F) auf, denn sonst stoppt der Ladevorgang und das Gerät verbraucht Akkustrom.

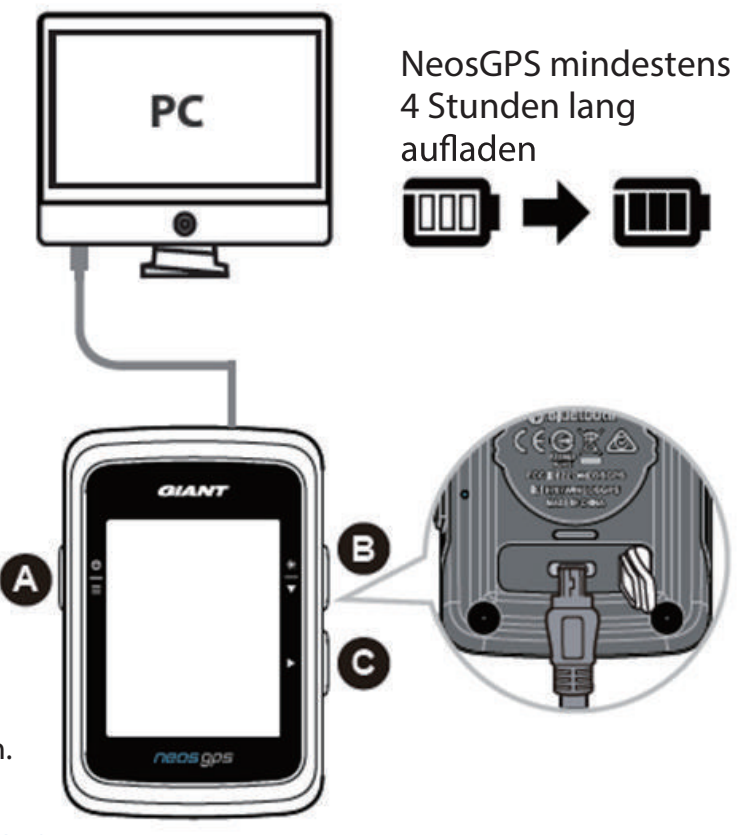

## Schritt 2: Ihr NeosGPS-Gerät einschalten

Schalten Sie Ihr Gerät durch Drücken der Taste  $\frac{\Phi}{\equiv}$  ein.

# Schritt 3: Erste Einstellungen

Bei Ihrer erstmaligen NeosGPS-Installation werden die Installationsschritte angezeigt. Vervollständigen Sie das Setup bitte anhand der nachstehenden Schritte. (Die Einstellungen sind auf Seite 10 im Detail aufgeführt.)

1. Drücken Sie  $\frac{\Phi}{\equiv}$ , um Maßeinheiten festzulegen.

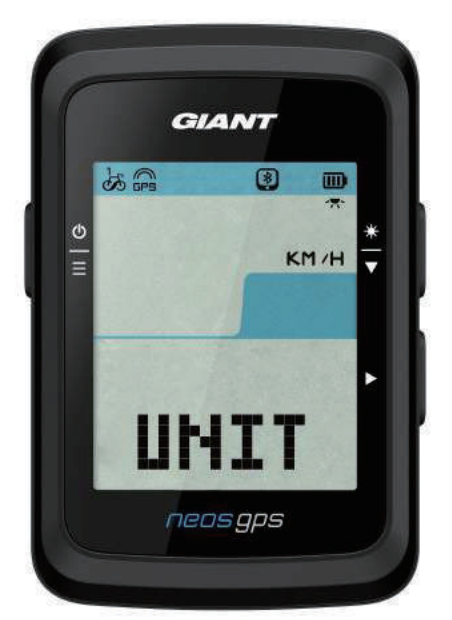

## Schritt 4: Mit Satellitensignal verbinden

Sobald das NeosGPS-Gerät eingeschaltet ist, sucht es automatisch nach Satellitensignalen. Es kann 30 bis 60 Sekunden dauern, bis Satellitensignale empfangen werden. Führen Sie bitte erst eine GPS-Ortung durch, bevor Sie das Gerät zum ersten Mal verwenden.

Bei erfolgreicher GPS-Ortung wird das GPS-Signalsymbol angezeigt ( $\overline{sp}$  /  $\overline{sp}$ ).

- Sollte die GPS-Ortung fehlgeschlagen sein, wird das Symbol  $\frac{x}{\pi}$  angezeigt.
- Führen Sie in folgenden Umgebungen KEINE Suche nach einem GPS-Signal durch, da diese den Signalempfang stören können.

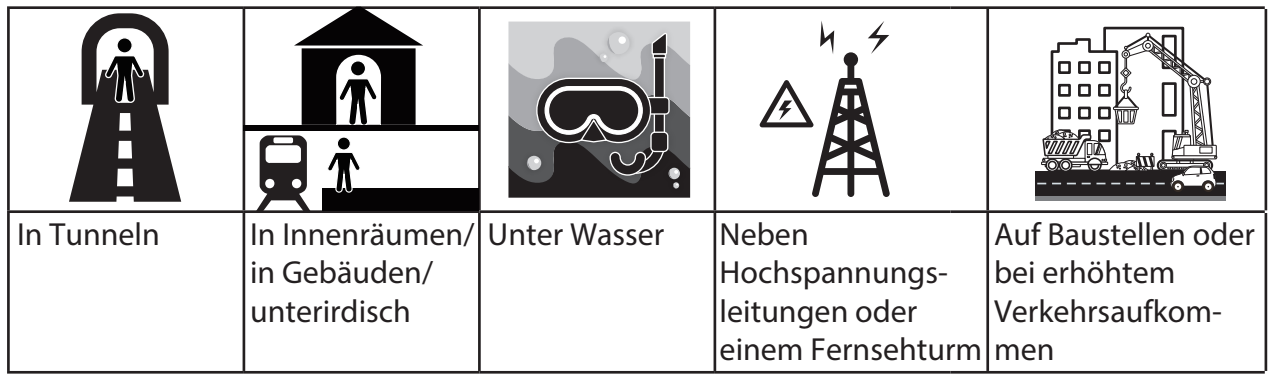

# Schritt 5: Mit dem NeosGPS auf Fahrt gehen

• Einfach losfahren:

 Das NeosGPS-Gerät erkennt automatisch, wenn Ihr Fahrrad in Bewegung versetzt und angehalten wird.

• Mit der Fahrt beginnen und Daten aufzeichnen:

Drücken Sie ►, um die Aufzeichnung zu starten, und halten Sie sie durch erneutes Drücken von ► an.

# Schritt 6: Ihre Aufzeichnungen freigeben

#### Ihr Aufzeichnungen für NeosTrack-Website freigeben

- 1. Registrieren Sie sich oder melden Sie sich an.
	- a. Rufen Sie https://www.NeosTrack.com auf.
	- b. Registrieren Sie ein neues Konto.
- 2. Schließen Sie das Gerät an einen Computer an.

 Schalten Sie das NeosGPS-Gerät ein und verbinden Sie es über ein USB-Kabel mit Ihrem Computer.

- 3. Geben Sie Ihre Aufzeichnungen frei.
	- a. Klicken Sie auf das Symbol "+" in der Ecke oben rechts, um neue Aktivitäten hinzuzufügen.
	- b. Laden Sie FIT-, BDX- oder GPX-Dateien durch Ziehen und Ablegen oder durch Klicken auf "Datei auswählen" hoch.
	- c. Klicken Sie auf "Aktivitätenprotokoll", um die gerade hochgeladenen Aufzeichnungen anzuzeigen.

#### Ihre Aufzeichnungen für Strava freigeben

- 1.Registrieren Sie sich bei Strava oder melden Sie sich dort an.
	- a. Rufen Sie https://www.strava.com auf.
	- b. Registrieren Sie ein neues Konto oder melden Sie sich mit Ihrem aktiven Strava-Konto an.
- 2.Schließen Sie das Gerät an einen Computer an.

Schalten Sie das NeosGPS-Gerät ein und verbinden Sie es über ein USB-Kabel mit Ihrem Computer.

- 3.Geben Sie Ihre Aufzeichnungen frei.
	- a. Klicken Sie erst auf das Symbol "+" in der Ecke oben rechts und dann auf "Datei".
	- b. Klicken Sie auf "Datei auswählen" und wählen Sie dann die gewünschten FIT-Dateien im GIANT-Ordner für den Upload aus.

#### Aufzeichnungen mit der GIANT NeosTrack-App synchronisieren

#### Erste Schritte mit der GIANT Mobil-App

1. Laden Sie die GIANT Mobil-App herunter.

Scannen Sie den QR-Code unten auf der Seite, um die GIANT NeosTrack-APP herunterzuladen, oder suchen Sie sie im Google Play/App Store und laden Sie sie dort herunter.

2.Registrieren Sie sich bei der GIANT NeosTrack-APP.

- a. Öffnen Sie die GIANT NeosTrack-APP.
- b. Registrieren Sie ein neues Konto.

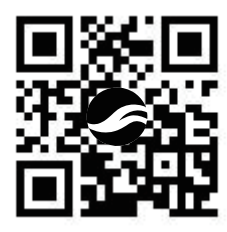

Hinweis: Synchronisieren Sie die GIANT NeosTrack-APP mit NeosTrack.com. Melden Sie sich bitte mit Ihrem bestehenden Konto auf NeosTrack.com an oder erstellen Sie ein neues Konto.

#### Bluetooth-Kopplung mit GIANT NeosTrack-App

Das NeosGPS-Gerät kann sich drahtlos über eine Bluetooth-Verbindung synchronisieren. Koppeln Sie vor der Synchronisierung das NeosGPS-Gerät bitte mit der NeosTrack-App, damit Aufzeichnungen korrekt synchronisiert werden können.

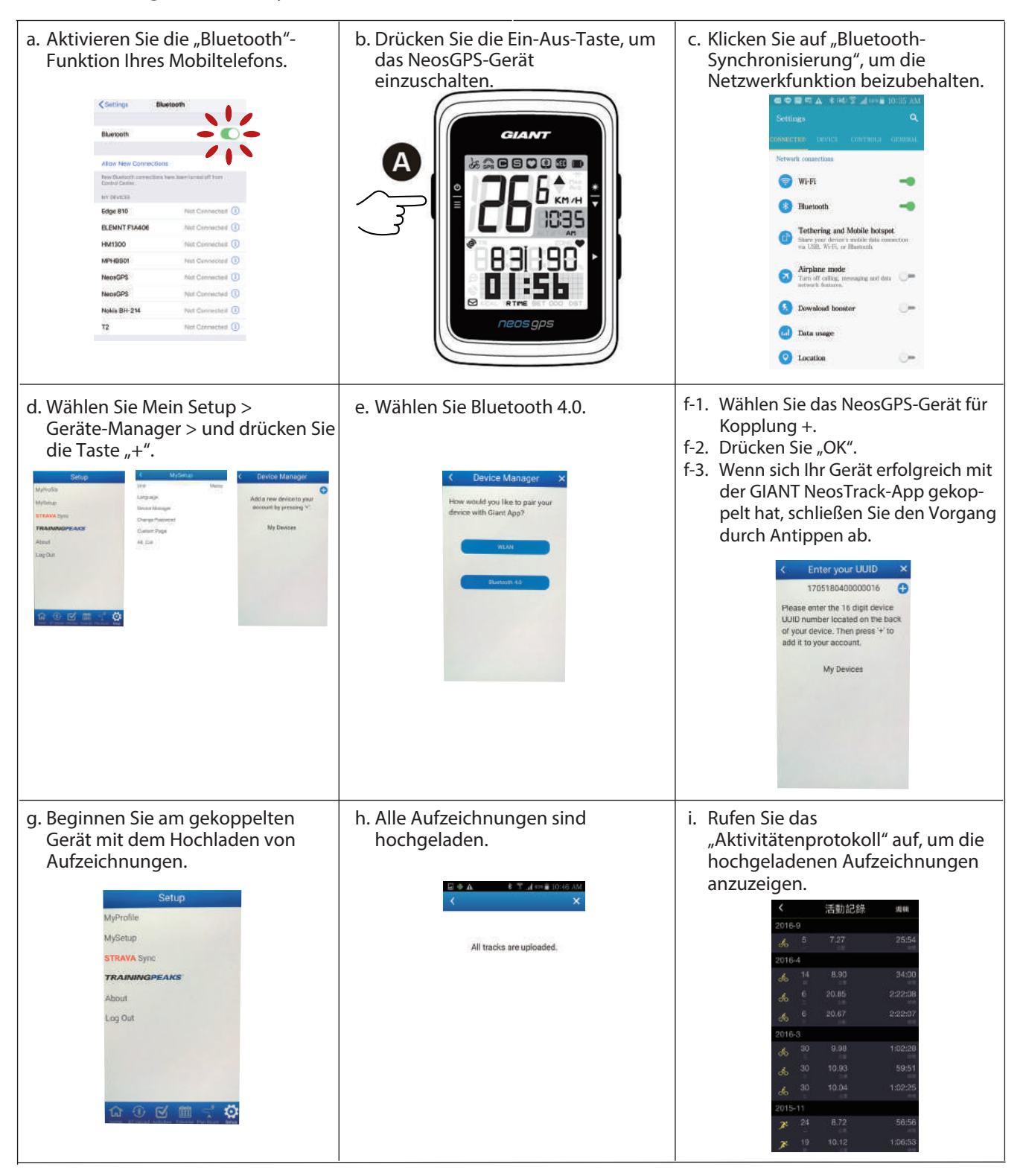

#### Upload von Aufzeichnungen mit einem Klick

Hat sich das Gerät erfolgreich mit der GIANT NeosTrack-App gekoppelt und besteht eine aktive

Bluetooth-Verbindung, können Sie mit einem Klick auf **Auch alle Aufzeichnungen** automatisch in die GIANT NeosTrack-App hochladen. Bluetooth-Synchronisierung

#### Software-Updates

Hinweis: Es gibt regelmäßige Updates für die NeosGPS-Software zur schnelleren GPS-Positionierung und Optimierung. Es wird empfohlen, alle zwei bis vier Wochen zu überprüfen, ob neue Updates verfügbar sind.

- 1. Schauen Sie auf dieser Website nach, ob es eine aktuellere Version gibt. www.giant-bicycles.com/download
- 2. Verbinden Sie das Gerät mit dem USB-Anschluss eines Computers und speichern Sie die Dateien im NeosGPS-Ordner.
- 3. Trennen Sie das USB-Kabel, sobald der Vorgang abgeschlossen ist, und das NeosGPS-Gerät beginnt automatisch mit der Aktualisierung.

### Prüfen, ob die aktuelleste Version auf Ihrem NeosGPS-Gerät vorhanden ist

- 1. Verbinden Sie das NeosGPS-Gerät über ein USB-Kabel mit Ihrem Computer.
- 2. Klicken Sie auf System -> Gerät, um die aktuelle Modellausgabe und die Version anzuzeigen.

# Setup

Mit der Funktion "Setup" können Sie die folgenden Funktionen anpassen: Maßeinheit, Sommerzeit, aktuelle Höhe, Fahrrad, Raddurchmesser, Sensorkopplung und Wegmesser.

# Maßeinheit

Sie können festlegen, ob KM/H oder MI/H als Maßeinheit angezeigt werden soll.

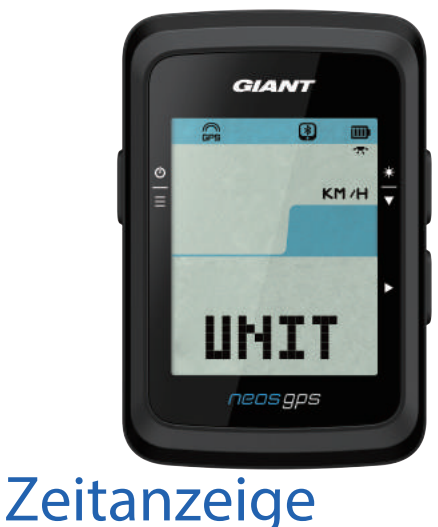

- 1. Drücken Sie  $\frac{\Phi}{\equiv}$ , um die Setup-Seite "EINHEIT" aufzurufen.
- 2. Drücken Sie ► -> und  $*$
- 3. Drücken Sie ►, um Ihre Wahl zu bestätigen.
- 4. Drücken Sie  $\frac{\phi}{n}$ , um das Setup zu beenden.

Hier können Sie das 12- oder 24-stündige Zeitformat auswählen und die Sommerzeit einstellen.

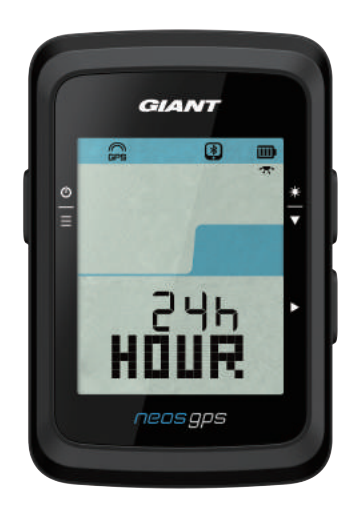

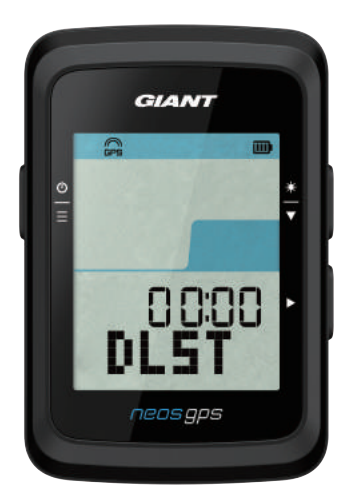

- 1. Drücken Sie  $\frac{\Phi}{\equiv}$ , um die Setup-Seite aufzurufen.
- 2. Drücken Sie  $\frac{*}{\bullet}$ , um "STUNDE" zu wählen, und blenden Sie die Setup-Seite "STUNDE" durch Drücken von ▶ ein.
- 3. Drücken Sie  $\frac{*}{s}$ , um "12 St" oder "24 St" zu wählen, und bestätigen Sie Ihre Wahl durch Drücken von ▶.
- 4. Wenn das NeosGPS-Gerät die Seite mit der Sommerzeit anzeigt, drücken Sie  $\frac{*}{\epsilon}$ , um die gewünschte Nummer zu wählen, bestätigen Sie Ihre Wahl durch Drücken von > und fahren Sie mit dem nächsten Schritt fort. Wiederholen Sie die obigen Schritte, um die Einstellung zu vervollständigen. Drücken Sie  $\stackrel{\textcircled{\text{}}}{\equiv}$ , um zur Setup-Hauptseite zurückzukehren, wenn nichts geändert werden soll, und beenden Sie den Vorgang durch erneutes Drücken.

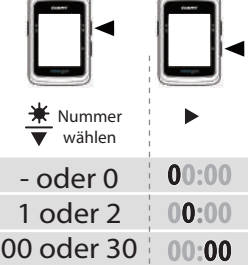

5. Sobald alle Einstellungen festgelegt sind, drücken Sie ►, um Ihre Wahl zu bestätigen und zur Setup-Hauptseite zurückzukehren, und beenden Sie den Vorgang durch Drücken von  $\frac{\Phi}{n}$ .

## Höhenkalibrierung

Sie können die aktuelle Höhe kalibrieren.

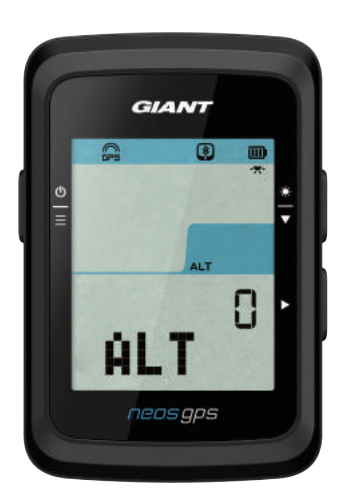

1. Drücken Sie  $\stackrel{\textcircled{\text{D}}}{=}$ , um die Setup-Seite aufzurufen.

- 2. Drücken Sie  $\frac{*}{\bullet}$ , um "HÖHE" zu wählen, und blenden Sie die Setup-Seite "HÖHE" durch Drücken von ▶ ein.
- 3. Drücken Sie  $\frac{*}{\bullet}$ , um die gewünschte Zahl zu wählen, bestätigen Sie Ihre Wahl durch Drücken von ▶ und fahren Sie mit dem nächsten Schritt fort. Wiederholen Sie die obigen Schritte, um die Einstellung zu vervollständigen.

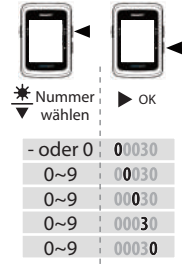

4. Sobald alle Einstellungen festgelegt sind, drücken Sie ►, um Ihre Wahl zu bestätigen, und beenden Sie den Vorgang durch Drücken von $\frac{\circ}{\equiv}$ .

Hinweis: Sobald der aktuelle Höhenwert unter "Einstellungen" geändert wurde, ändert sich auch sein Wert im Stoppuhr-Modus.

#### Fahrt mit Rad starten

Sie können Fahrräder auswählen, um den Raddurchmesser zu aktivieren und zu modifizieren.

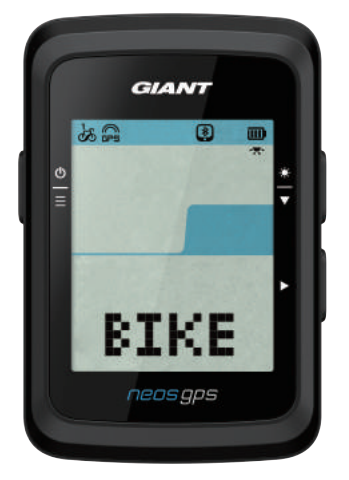

- 1. Drücken Sie $\stackrel{\triangle}{=}$ , um die Setup-Seite aufzurufen.
- 2. Drücken Sie  $\frac{*}{s}$ , um "FAHRRAD" zu wählen, und blenden Sie die Setup-Seite "FAHRRAD" durch Drücken von ▶ ein.
- 3. Drücken Sie  $\frac{*}{\blacktriangledown}$ , um "FAHRRAD 1" oder "FAHRRAD 2" zu wählen, und bestätigen Sie Ihre Wahl durch Drücken von ►.
- 4. Wenn das NeosGPS-Gerät die Seite mit dem Raddurchmesser anzeigt, drücken Sie  $\frac{*}{\bullet}$ , um die gewünschte Zahl zu wählen, bestätigen Sie Ihre Wahl durch Drücken von ► und fahren Sie mit dem nächsten Schritt fort. Wiederholen Sie die obigen Schritte, um die Einstellung zu vervollständigen. Drücken Sie $\frac{\circ}{\equiv}$ , um zur Setup-Hauptseite zurückzukehren, wenn nichts geändert werden soll, und beenden Sie den Vorgang durch erneutes Drücken.

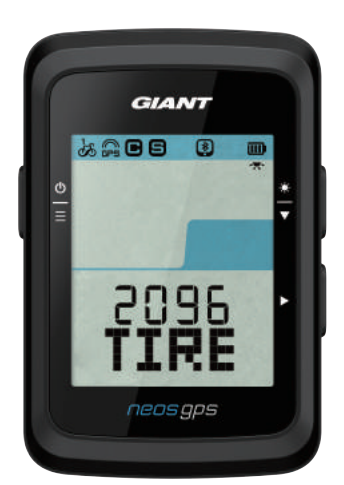

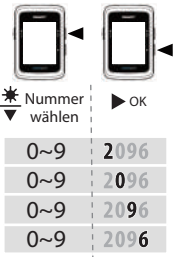

5. Sobald alle Einstellungen festgelegt sind, drücken Sie », um Ihre Wahl zu bestätigen und zur Setup-Hauptseite zurückzukehren, und beenden Sie den Vorgang durch Drücken von  $\frac{\Phi}{\equiv}$ .

Hinweis: Details zu den Radabmessungen sind unter "Raddurchmesser und -umfang" auf Seite 21 angegeben.

## GPS aktivieren

Deaktivieren Sie beim Training in Innenräumen bitte die GPS-Signalgebung, um das Aufzeichnen von ungenaueren Fahrinformationen zu vermeiden.

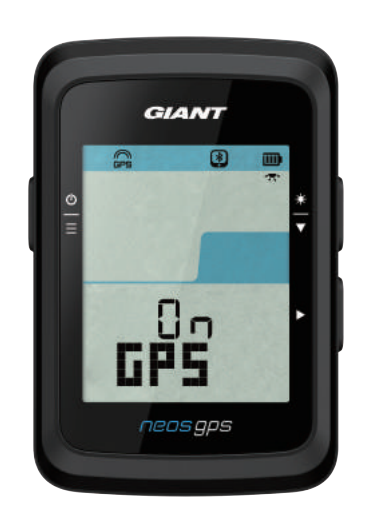

- 1. Drücken Sie  $\frac{\Phi}{\equiv}$ , um die Setup-Seite aufzurufen.
- 2. Drücken Sie  $\frac{*}{\bullet}$ , um "GPS" zu wählen, und blenden Sie die Setup-Seite "GPS" durch Drücken von ▶ ein.
- 3. Drücken Sie  $\frac{\pi}{2}$ , um "EIN" oder "AUS" zu wählen, und bestätigen Sie Ihre Wahl durch Drücken von  $\blacktriangleright$ .
- 4. Sobald alle Einstellungen festgelegt sind, drücken Sie ►, um Ihre Wahl zu bestätigen und zur Setup-Hauptseite zurückzukehren, und beenden Sie den Vorgang durch Drücken von  $\frac{\Phi}{n}$ .

## Sensorkopplung

Das NeosGPS-Gerät unterstützt Bluetooth-Sensoren für Peripheriegeräte. Koppeln Sie es bitte anhand der nachstehenden Schritte.

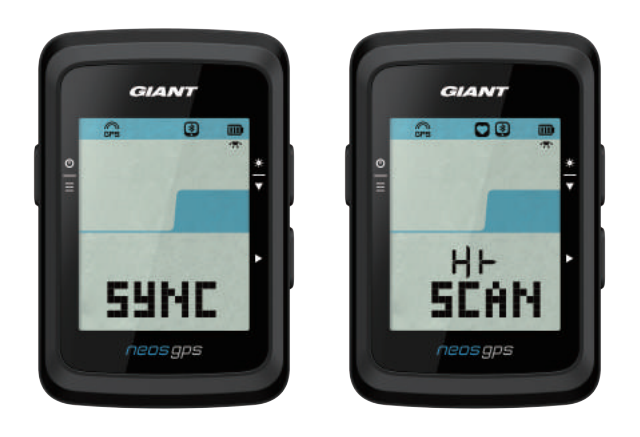

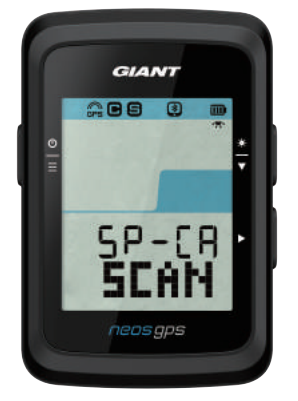

- 1. Drücken Sie $\frac{\Phi}{n}$ , um die Setup-Seite aufzurufen.
- 2. Drücken Sie $\frac{*}{\bullet}$ , um "SYNCHR" zu wählen, und blenden Sie die Setup-Seite "SYNCHR" durch Drücken von ▶ ein.
- 3. Drücken Sie  $\frac{1}{\epsilon}$ , um "HR" oder "SP-CA" zu wählen, und bestätigen Sie Ihre Wahl durch Drücken von ».
- 4. Aktivieren Sie den Sensor, indem Sie den Herzfrequenzgurt anlegen oder in die Pedale treten und die Kurbel und das Laufrad drehen

Hinweis: Der Sensor kann nur im Standby-Modus gekoppelt werden; andernfalls wechselt er in den Energiesparmodus, um Akkustrom zu sparen.

- 5. Das NeosGPS-Gerät gibt die Meldung "JA" aus, wenn es den Sensor erfolgreich erkennt; bestätigen Sie die Kopplung durch Drücken von  $\blacktriangleright$ ; drücken Sie  $\frac{*}{\blacktriangleright}$ , um "NEIN" zu wählen und die Kopplung durch Drücken von abzubrechen, und scannen Sie erneut.
- 6. Sobald alle Einstellungen festgelegt sind, drücken Sie  $\stackrel{\textcircled{\textcirc}}{=}$ , um die Setup-Seite zu schließen.

#### Hinweis:

- Achten Sie während der Kopplung darauf, dass keine anderen Bluetooth-Sensoren in der Nähe sind.
- Nach erfolgreicher Kopplung verbindet sich der smarte NeosGPS-Sensor automatisch mit dem Gerät,
	- sobald es wieder aktiv ist.

## Aufzeichnungen löschen

Sie können alle oder ausgewählte Aufzeichnungen löschen, damit das Gerät mindestens 8, 16 oder 24 Stunden lang Fahrdaten aufzeichnen kann.

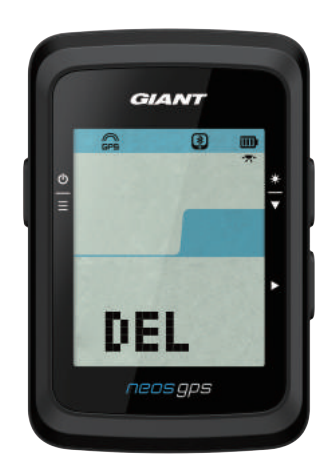

- 1. Drücken Sie  $\frac{\phi}{\equiv}$ , um die Setup-Seite aufzurufen.
- 2. Drücken Sie $\frac{\pi}{2}$ , um "LÖSCHEN" zu wählen, und blenden Sie die Setup-Seite "LÖSCHEN" durch Drücken von ► ein.
- 3. Drücken Sie  $\frac{*}{•}$ , um ">8 Std.", ">16 Std.", ">24 Std." oder "ALLES" zu wählen, und bestätigen Sie Ihre Wahl durch Drücken von  $\blacktriangleright$ .
- 4.Sobald alle Einstellungen festgelegt sind, drücken Sie ►, um Ihre Wahl zu bestätigen.
- 5. Drücken Sie  $\stackrel{\triangle}{=}$ , um die Setup-Seite zu schließen.

#### Hinweis:

- Das NeosGPS-Gerät kann Radfahrten bis zu 120 Stunden im smarten Aufzeichnungsmodus und bis zu 30 Stunden im Eintrag-pro-Sekunde-Modus aufzeichnen.
- Wenn Sie beginnen, mit dem Rad zu fahren, oder die Aufzeichnung durch Drücken von > starten, werden die Anzahl der Stunden, die noch aufgezeichnet werden können, in den Feldern in der Mitte der Seite angezeigt.
- Die Optionen "> 8 Std.", "> 16 Std.", "> 24 Std." funktionieren nur, wenn das Gerät genügend Speicherplatz für weniger als 8, 16 oder 24 Stunden aufweist. Wählen Sie diese Optionen, um mindestens 8, 16 und 24 Stunden aufzuzeichen, anstatt noch weitere 8, 16 und 24 Stunden.

#### Wegmesser anpassen

Sie können den Wegmesser anpassen.

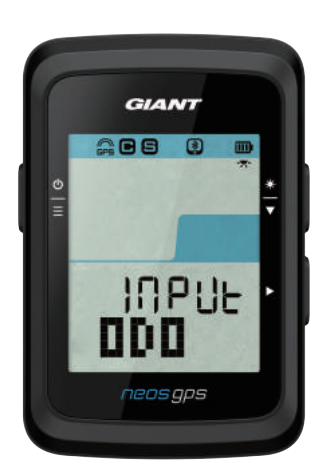

- 1. Drücken Sie  $\stackrel{\triangle}{=}$ , um die Setup-Seite aufzurufen.
- 2. Drücken Sie  $\frac{4}{3}$ , um "HODO" zu wählen, und blenden Sie die Setup-Seite "HODO" durch Drücken von ▶ ein.
- 3. Drücken Sie  $\frac{*}{\bullet}$ , um die gewünschte Nummer zu wählen, bestätigen Sie Ihre Wahl durch Drücken von ► und fahren Sie mit dem nächsten Schritt fort. Wiederholen Sie die obigen Schritte, um die Einstellung zu vervollständigen.

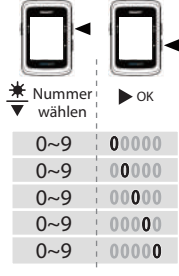

4.Sobald alle Einstellungen festgelegt sind, drücken Sie ►, um Ihre Wahl zu bestätigen und zur Setup-Hauptseite zurückzukehren, und beenden Sie den Vorgang durch Drücken von $\frac{\Phi}{n}$ .

# Erweiterte GIANT-Einstellungen

Nach Kopplung des NeosGPS-Geräts mit der GIANT NeosTrack-App können Sie die Informationen der Stoppuhr ändern und die Höhenangabe korrigieren.

#### Stoppuhr-Informationen

Sie können je nach Ihren Trainingszielen Änderungen auf der Seite Stoppuhr-Informationen vornehmen, Werte für MHR (maximale Herzfrequenz) und LTHR (Laktatschwellen-Herzfrequenz) einstellen, die Option Smarte Pause aktivieren/deaktivieren und bestimmen, wie häufig Daten aufgezeichnet werden sollen.

- 1. NeosGPS mit der GIANT NeosTrack-App koppeln
	- a. Schalten Sie das NeosGPS-Gerät ein.
	- b. Aktivieren Sie die Bluetooth-Funktion Ihres Mobiltelefons.
	- c. Klicken Sie in der GIANT NeosTrack-App nacheinander auf Setup > Benutzersetup > Geräte-Management.
	- d. Drücken Sie die Taste "+" und wählen Sie Bluetooth 4.0.
	- e. Wählen Sie das Gerät aus, das gekoppelt werden soll, und klicken Sie dann auf die Taste  $n +$ ".
	- f. Klicken Sie auf "Koppeln", um Ihr Gerät mit Ihrem Telefon zu koppeln (gilt nur für iOS-Geräte).
	- g. Prüfen Sie, ob die UUID des gekoppelten Geräts richtig ist, und klicken Sie auf "Ja".
	- h. Klicken Sie auf "Fertig stellen".
- 2. Änderungen auf der Seite Stoppuhr-Informationen vornehmen
	- a. Klicken Sie in der GIANT NeosTrack-App auf Setup > Stoppuhr-Informationen.
	- b. Aktivieren Sie die Verbindung mit dem Gerät durch Klicken auf "OK".
	- c. Wählen Sie den manuellen Modus, wenn Sie die Informationsseite anpassen möchten. Durch Wahl von "Auto" werden die werkseitigen Einstellungen beibehalten.
	- d. Klicken Sie auf "<" oder ">", um die Anzahl an Informationsfeldern zu ändern.
	- e. Durch Antippen von "1", "2", "3", "4" oder "5" gelangen Sie zu den einzelnen Informationsseiten.
	- f. Klicken Sie auf der Geräteseite in das Feld Informationen, um die Fahrinformationen zu ändern.
- 3. Ihre MHR- und LTHR-Werte eingeben
	- a. Klicken Sie auf  $\{^{52}_{22}$ , um die Setup-Seite aufzurufen.
	- b. Klicken Sie auf "MHR" und "LTHR", um Ihre MHR- und LTHR-Werte einzugeben.
- 4. Smarte Pause aktivieren/deaktivieren

Klicken Sie die Spalte Smarte Pause an, um sie ein-/auszuschalten.

5. Datenaufzeichnung festlegen

Klicken Sie die Spalte Datenaufzeichnung an, um die gewünschten Einstellungen zu ändern.

6. Setup mit NeosGPS synchronisieren

Klicken Sie in der Ecke oben links auf "<" und wählen Sie "Synchr", um die geänderten Einstellungen für das NeosGPS-Gerät zu übernehmen.

## Höhenkalibrierung

Wenn eine Verbindung mit dem Internet besteht, zeigt Ihnen die GIANT NeosTrack-App die Höhe Ihres aktuellen Standorts an, sodass Sie sie automatisch oder manuell kalibrieren können.

- 1. NeosGPS mit der GIANT NeosTrack-App koppeln
	- a. Schalten Sie das NeosGPS-Gerät ein.
	- b. Aktivieren Sie die Bluetooth-Funktion Ihres Mobiltelefons.
	- c. Klicken Sie in der GIANT NeosTrack-App nacheinander auf Setup > Benutzersetup > Geräte-Management.
	- d. Drücken Sie die Taste "+" und wählen Sie Bluetooth 4.0.
	- e. Wählen Sie das Gerät aus, das gekoppelt werden soll, und klicken Sie dann auf die Taste  $H + \gamma$ .
	- f. Klicken Sie auf "Koppeln", um Ihr Gerät mit Ihrem Telefon zu koppeln (gilt nur für iOS-Geräte).
	- g. Prüfen Sie, ob die UUID des gekoppelten Geräts richtig ist, und klicken Sie auf "Ja".
	- h. Klicken Sie auf "Fertig stellen".
- 2. Höhe kalibrieren
	- a. Klicken Sie in der GIANT NeosTrack-App auf die Option "Höhenkalibrierung".
	- b. Gewähren Sie der GIANT NeosTrack-App den Zugriff auf die Höhendaten, die der aktuellen Position zugehörig sind, durch Anklicken.
	- c. Die GIANT NeosTrack-App zeigt die Höhe Ihrer aktuellen Position an. Sie können sie ändern, indem Sie▲vdrücken oder in das Höhenfeld klicken, um dort einen Wert einzugeben.
	- d. Klicken Sie auf "Kalibrierung".
	- e. Die GIANT NeosTrack-App beginnt mit der Erkennung von verbindungsbereiten Geräten. Klicken Sie auf "OK", um Ihr NeosGPS-Gerät zu verbinden.
	- f. Klicken Sie auf "Ja", um die Höhenkalibrierung zu übernehmen.
	- g. Wenn Ihnen das Gerät meldet, dass die Kalibrierung abgeschlossen ist, bestätigen Sie dies durch Anklicken.

# Smarte Benachrichtigungen

Koppeln Sie Ihr Smartphone mit dem NeosGPS mit Hilfe intelligenter, drahtloser Bluetooth-Technologie, um von eingehenden Anrufen, Texten und E-Mails benachrichtigt zu werden.

- 1. Mit einem iOS-Mobiltelefon koppeln
	- a. Schalten Sie das NeosGPS-Gerät ein.
	- b. Aktivieren Sie die Bluetooth-Funktion Ihres Mobiltelefons.
	- c. Klicken Sie in der GIANT NeosTrack-App nacheinander auf Setup > Benutzersetup > Geräte-Management.
	- d. Drücken Sie die Taste "+" und wählen Sie Bluetooth 4.0.
	- e. Wählen Sie das Gerät aus, das gekoppelt werden soll, und klicken Sie dann auf die Taste "+".
	- f. Klicken Sie auf "Koppeln", um Ihr Gerät mit Ihrem Telefon zu koppeln.
	- g. Prüfen Sie, ob die UUID des gekoppelten Geräts richtig ist, und klicken Sie auf "Ja".
	- h. Klicken Sie auf "Fertig stellen".

#### Hinweis:

• Sollten keine smarten Benachrichtigungen angezeigt werden, rufen Sie auf Ihrem Telefon die Optionen Einstellungen > Benachrichtigungen auf und prüfen Sie dort, ob Sie kompatible Mailboxen aktiviert haben und Apps von sozialen Netzwerken Benachrichtigungen anzeigen sollen, und auch die Erinnerungseinstellungen in den sozialen Netzwerken.

• Drücken Sie  $\frac{\phi}{n}$ , um den Inhalt des smarten Benachrichtigungssymbols zu löschen.

- 1. Mit einem Android-Mobiltelefon koppeln
	- a. Schalten Sie das NeosGPS-Gerät ein.
	- b. Aktivieren Sie die Bluetooth-Funktion Ihres Mobiltelefons.
	- c. Klicken Sie in der GIANT NeosTrack-App nacheinander auf Setup > Benutzersetup > Geräte-Management.
	- d. Drücken Sie die Taste "+" und wählen Sie Bluetooth 4.0.
	- e. Wählen Sie das Gerät aus, das gekoppelt werden soll, und klicken Sie dann auf die Taste "+".
	- f. Prüfen Sie, ob die UUID des gekoppelten Geräts richtig ist, und klicken Sie auf "Ja".
	- g. Klicken Sie auf "Fertig stellen".
- 2. Benachrichtigungszugriff zulassen
	- a. Klicken Sie hintereinander auf Setup > Benutzersetup > Smarte Benachrichtigung.
	- b. Aktivieren Sie den Benachrichtigungszugriff durch Anklicken.
	- c. Klicken Sie auf GIANT, um den Benachrichtigungszugriff zuzulassen.
	- d. Schließen Sie die Setup-Seite für smarte Benachrichtigungen.
	- e. Wählen Sie individuelle Benachrichtigungen aus und öffnen Sie diese, um den Setupvorgang zu vervollständigen!

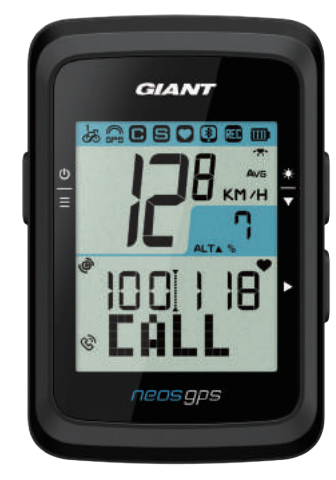

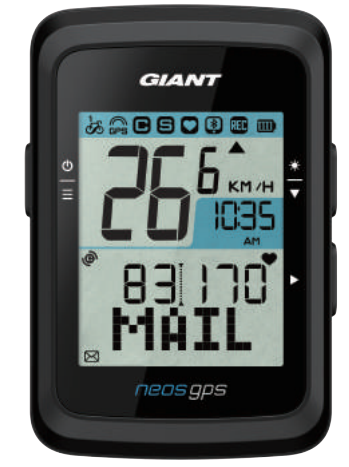

Anrufbenachrichtigung E-Mail-Benachrichtigung Textbenachrichtigung

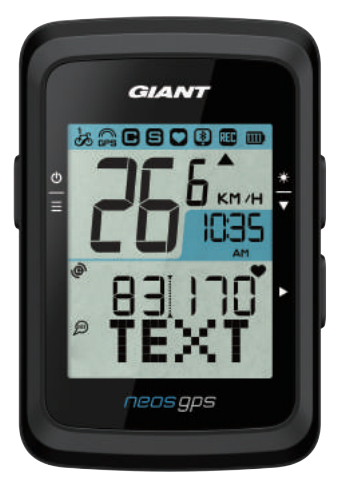

# Anhang

# Spezifikationen

#### NeosGPS

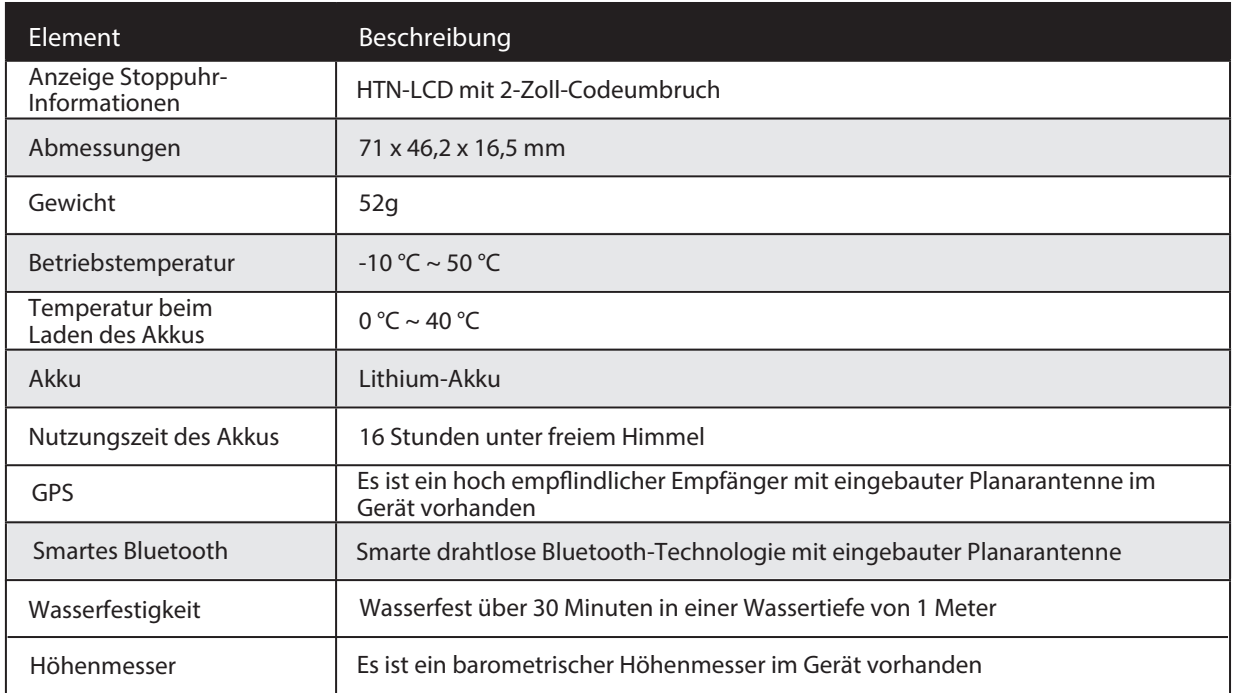

#### Smarter Geschwindigkeitssensor

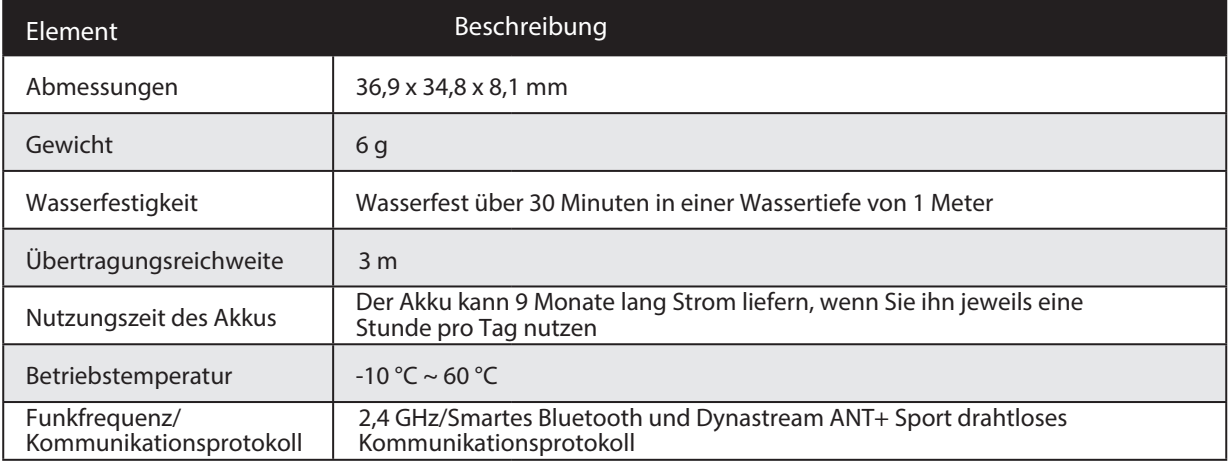

Hinweis: Schlechte Sensorkontakte, elektrische und magnetische Störfelder und ein großer Abstand zwischen Empfänger und Sender können sich negativ auf die Genauigkeit auswirken.

Installieren Sie die Sensoren bitte am Vorderrad für Radfahrten in Außenbereichen, denn das Hinterrad ist in der Regel einer komplexeren Umgebung ausgesetzt; sollte es ständig Probleme mit magnetischen Störfeldern geben, fahren Sie versuchsweise an einem anderen Ort mit dem Rad oder waschen oder ersetzen Sie die Kette.

#### NeosGPS montieren

#### NeosGPS an einer Lenkerhalterung für Fahrräder montieren

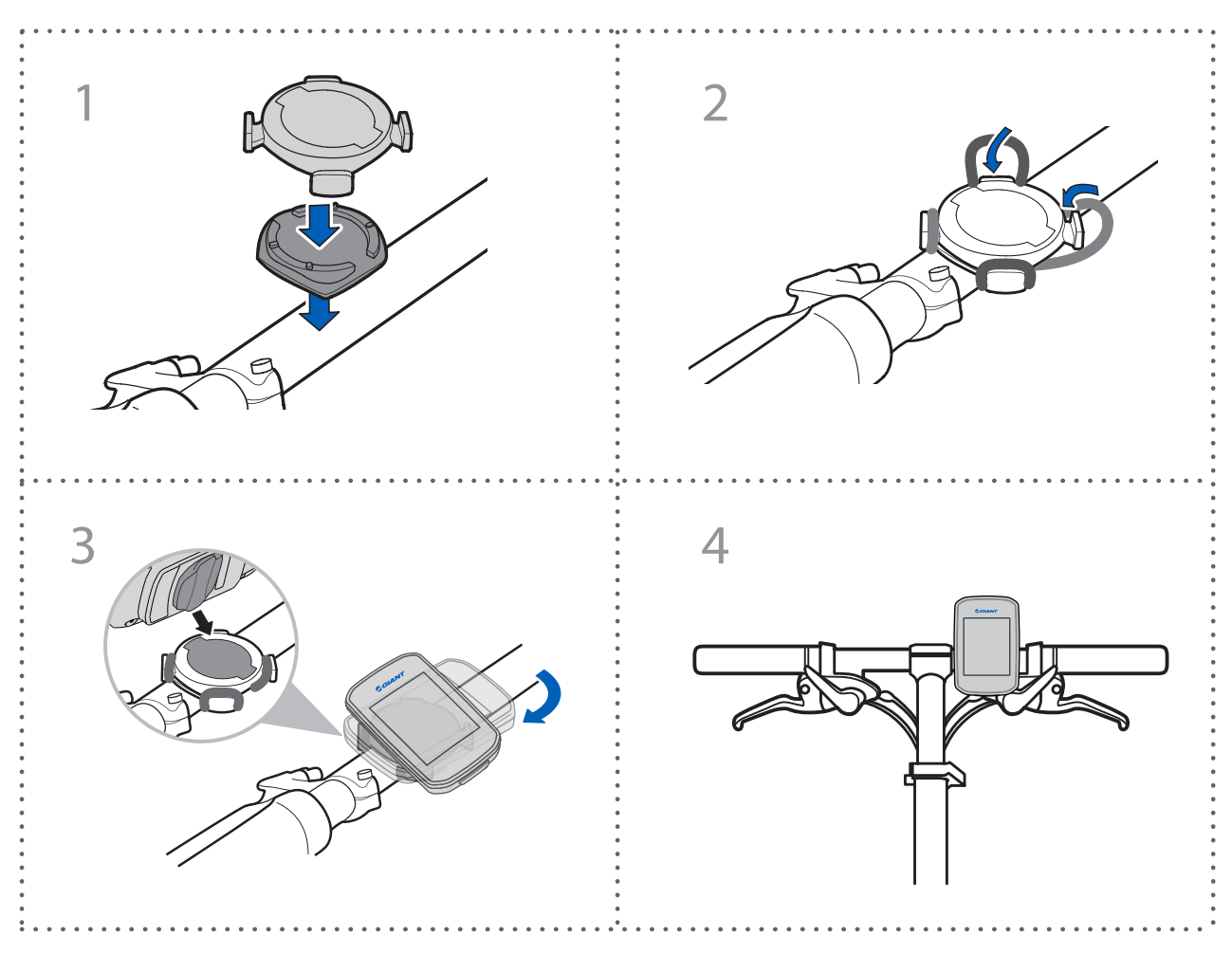

#### NeosGPS an runde/flache Lenker (Option) montieren

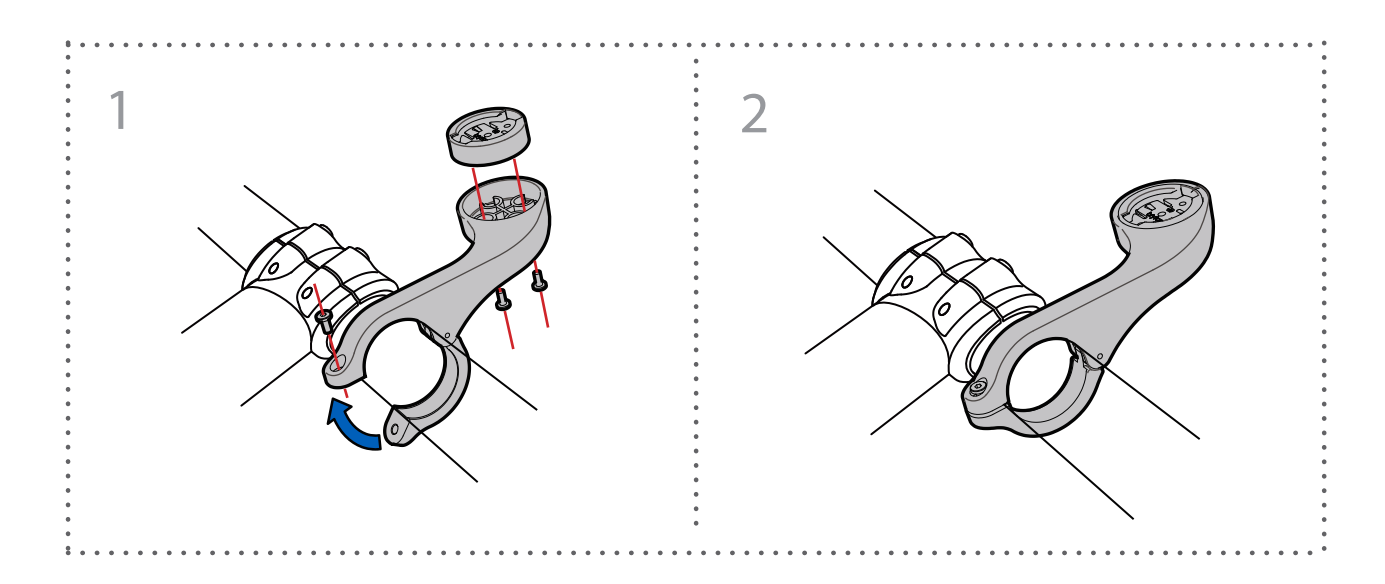

### Smarten Geschwindigkeits-/ Kadenzsensor (Option) montieren

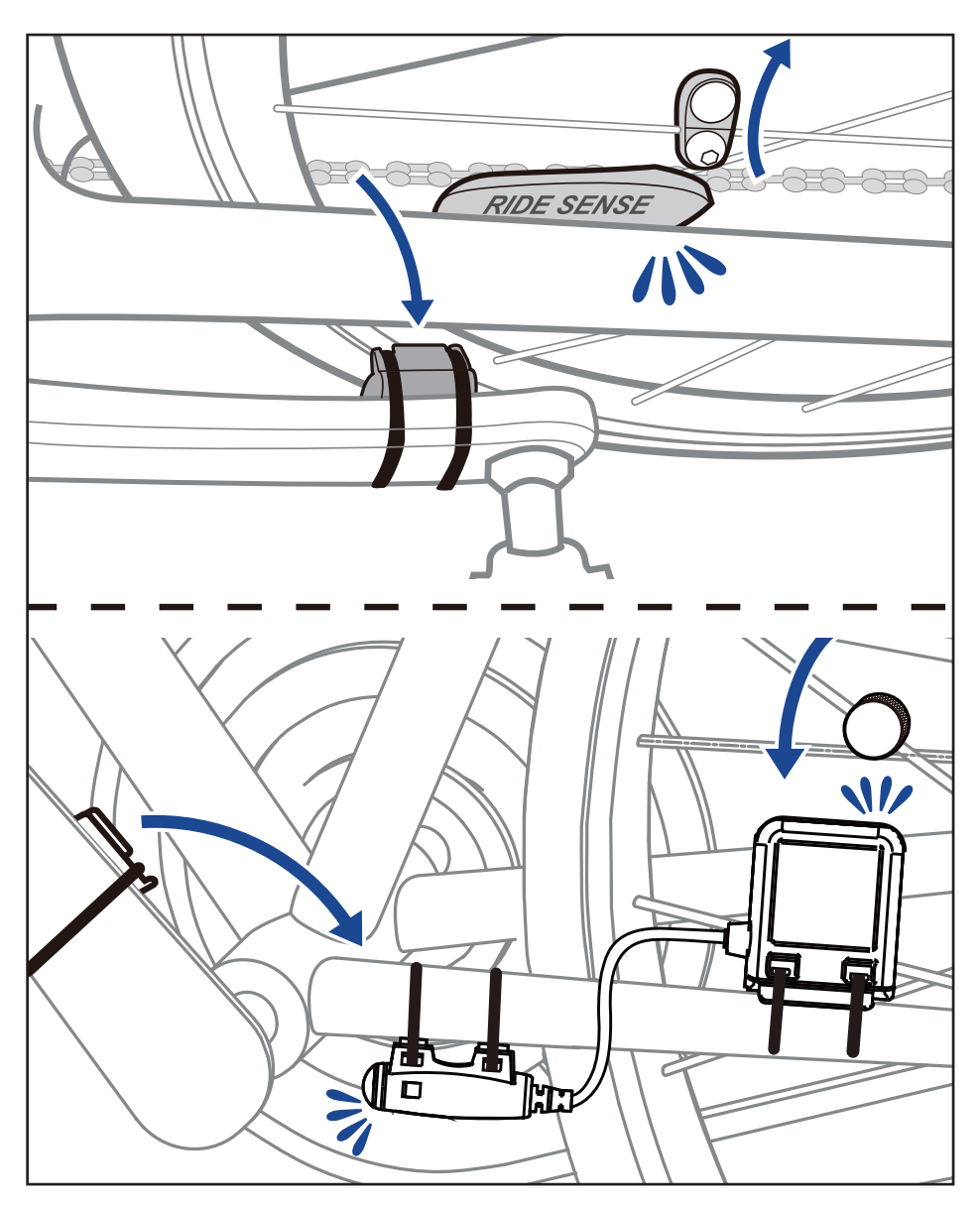

# "Smarten Herzfrequenzmonitorgurt" (Option) anlegen

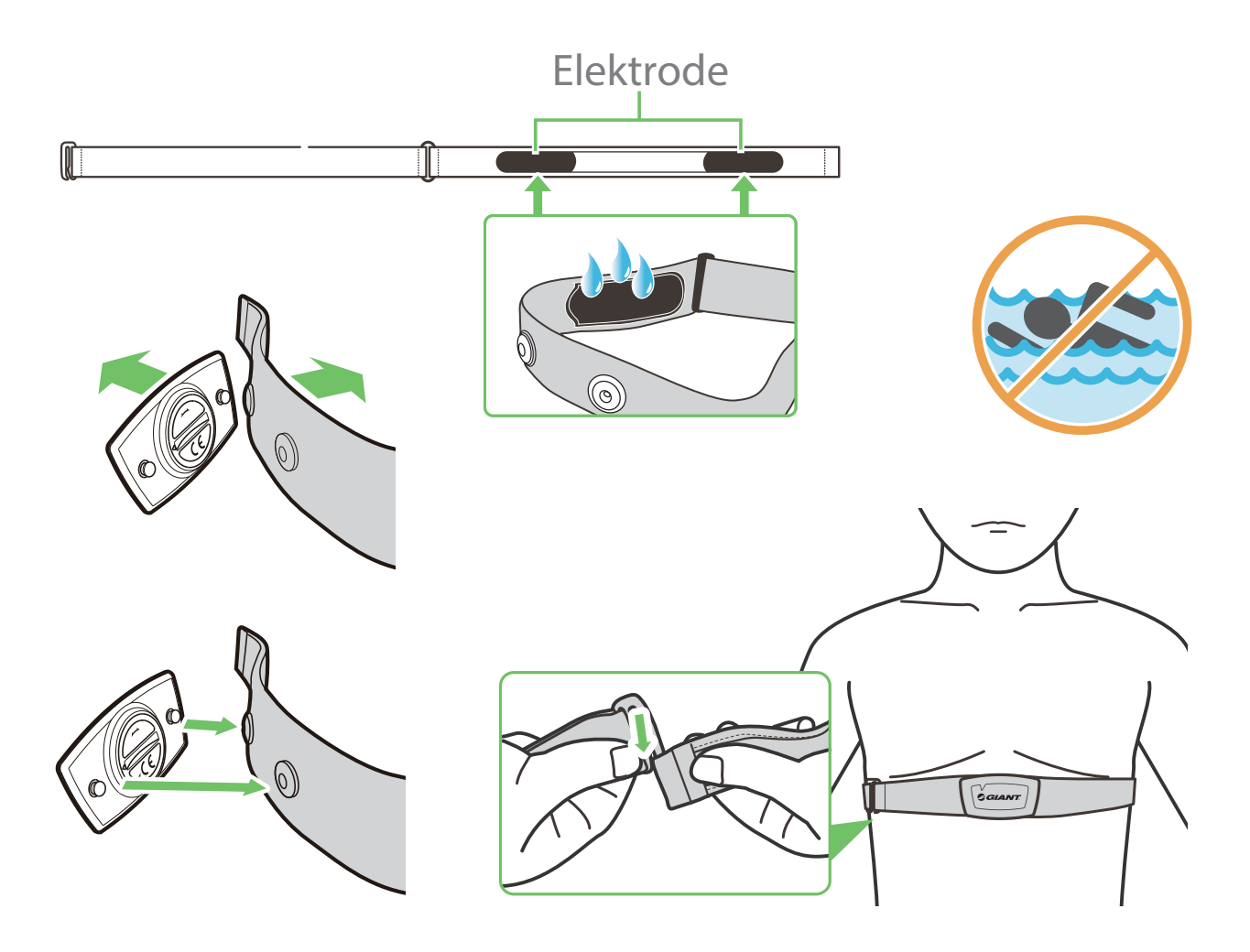

#### Hinweis:

- Tragen Sie bitte passende Kleidung, damit der Herzfrequenzgurt im erforderlichen Temperaturbereich bleibt.
- Tragen Sie Ihren Herzfrequenzmonitor NICHT auf der Kleidung; er muss direkt auf Ihrem Körper getragen werden.
- Setzen Sie den Sensor in die Mitte Ihres Körpers (tragen Sie ihn unterhalb der Brust). Richten Sie das GIANT-Logo auf dem Sensor nach oben aus und sichern Sie ihn mit dem Gummiband, damit er während des Trainings nicht abfällt.
- Sollte der Sensor keine Temperatur erkennen oder der angezeigte Wert nicht normal aussehen, wärmen Sie ihn bitte ca. 5 Minuten lang auf.
- Entfernen Sie den Sensor vom Herzfrequenzgurt und bewahren Sie ihn getrennt voneinander auf, wenn Sie diese Teile längere Zeit nicht benutzen werden.
- Ist der Akkuladestand des Herzfrequenzmonitorgurts niedrig, blinkt der Herzfrequenzwert auf der Informationsseite.

Achtung: Bei unsachgemäßem Akkuaustausch kann es zu einer Explosion kommen. Ersetzen Sie den Akku bitte durch einen neuen Akku vom Gerätehersteller oder durch einen ähnlichen Typ. Entsorgen Sie verbrauchte Akkus bitte gemäß den örtlichen Vorschriften.

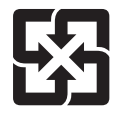

**Sammeln Sie Ihre verbrauchten Akkus bitte getrennt vom normalen Hausmüll, damit sie zum Schutz unserer Umwelt problemlos recycelt und speziell aufbereitet werden können.** 

# Raddurchmesser und -umfang

Der Raddurchmesser ist auf beiden Seiten des Reifens angegeben.

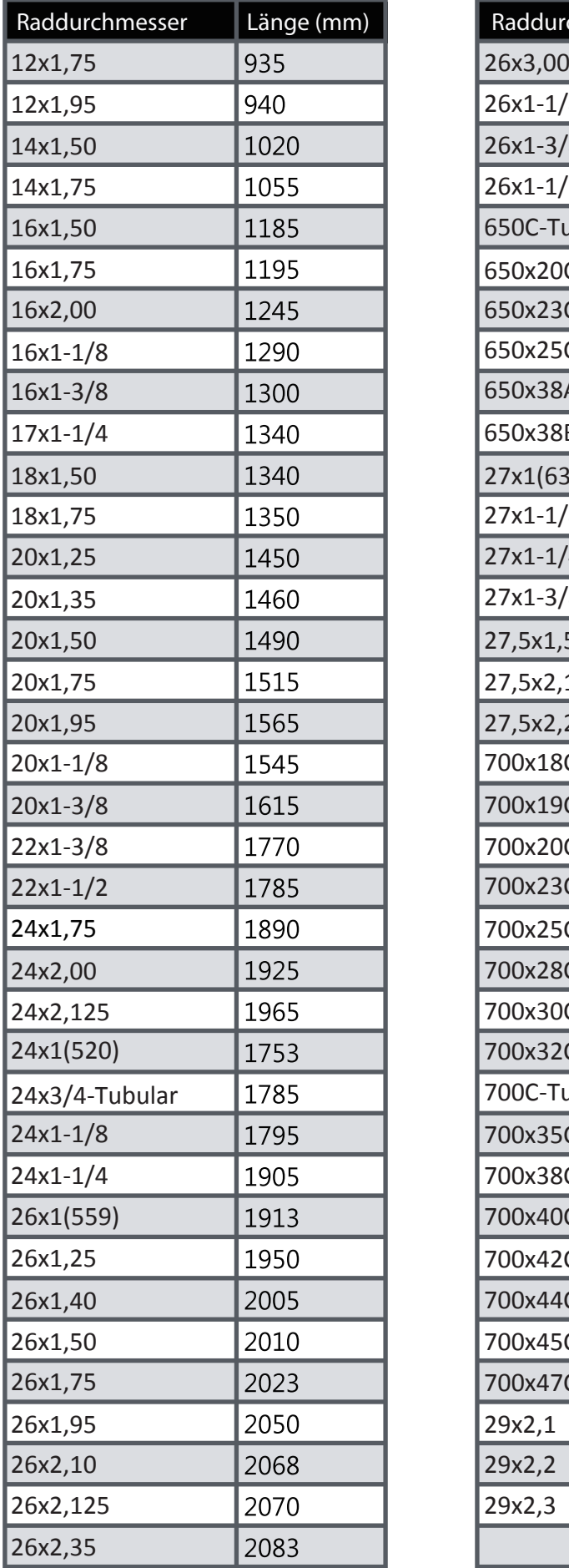

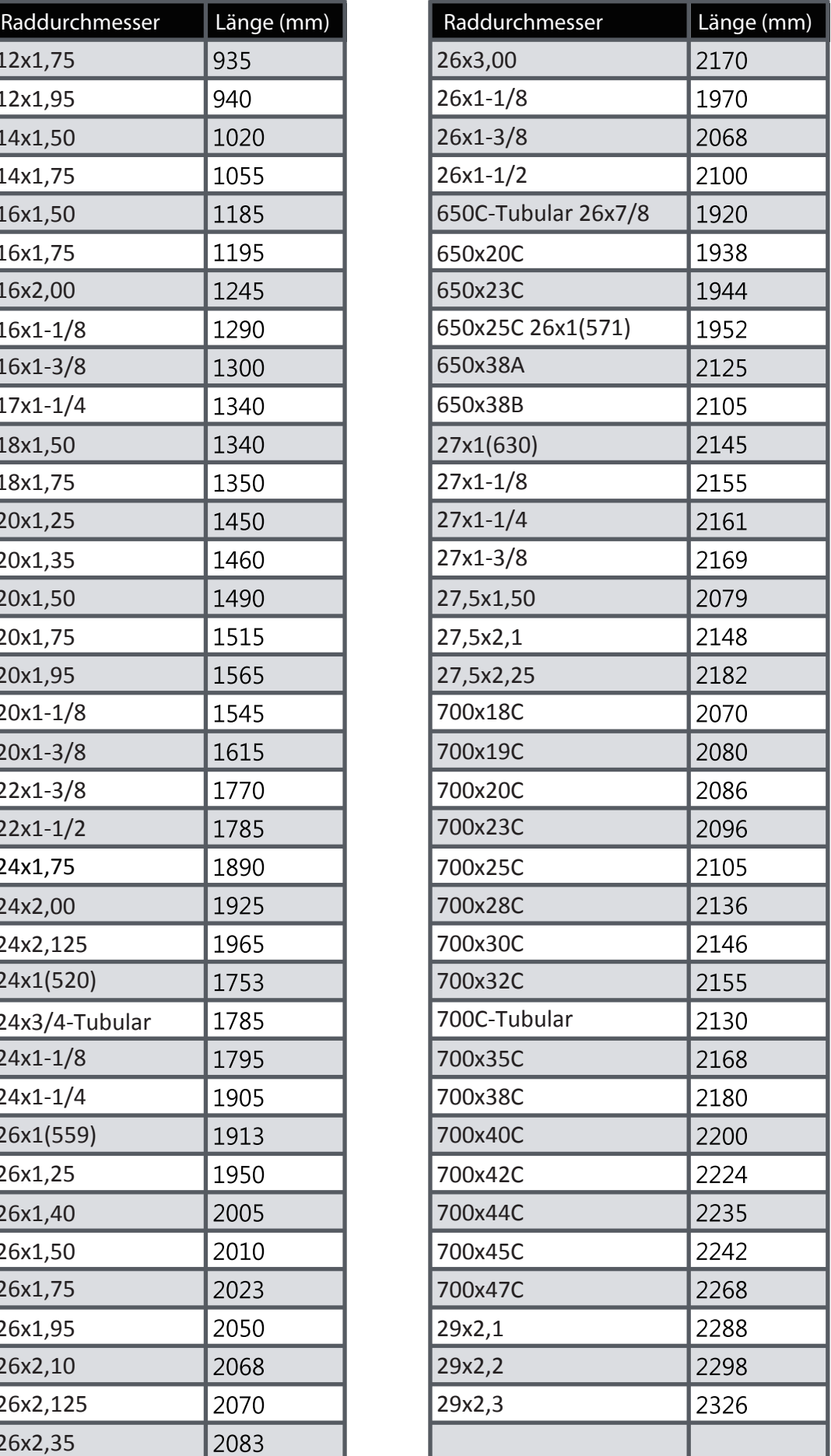

### Grundlegende Wartung des NeosGPS-Geräts

Eine gute Wartung kann das Risko von Beschädigungen mindern.

- Lassen Sie dieses Gerät NICHT fallen bzw. setzen Sie es keinen harten Stößen aus.
- Setzen Sie dieses Gerät KEINEN Umgebungen aus, in denen extreme Kälte/Hitze oder hohe Luftfeuchtigkeit herrscht.
- Die Oberfläche des Bildschirms ist nicht kratzfest. Bringen Sie bitte einen universellen, nicht klebenden Bildschirmschutz an, um den Bildschirm vor kleinen Kratzern zu schützen.
- Reinigen Sie dieses Gerät mit einem Tuch, das mit einem verdünnten, neutralen Reinigungsmittel befeuchtet ist.
- Sie dürfen dieses Gerät NICHT zerlegen, reparieren oder modifizieren, da Sie sonst Ihren Garantieanspruch verlieren.

## Digitale Informationen

Einige Daten werden nur nach Kopplung mit einem Bluetooth-Sensor und Verbindung mit dem Gerät angezeigt.

Zeit: Die aktuelle GPS-Satellitenzeit.

Fahrzeit: Die Zeit, die seit Beginn dieser Fahrt verstrichen ist.

Tourzeit: Die Gesamtzeit der aktuellen Tour (einschließlich Stopps).

Strecke: Die aktuell gefahrene Strecke.

Wegmessers: Vor dem Zurücksetzen des Wegmessers wird die von dieser Stoppuhr erfasste Gesamtstrecke angezeigt.

Aktuelle Geschwindigkeit: Die bislang mit dem Fahrrad zurückgelegte Strecke dividiert durch die Zeit.

Durchschnittliche Geschwindigkeit: Die aktuelle durchschnittliche Fahrgeschwindigkeit.

Maximale Geschwindigkeit: Die maximale Geschwindigkeit der aktuellen Fahrt.

Kadenz: Die aktuelle Anzahl der Pedalumdrehungen pro Minute. Hierfür muss ein kompatibler Bluetooth-Trittfrequenzsensor mit Ihrem Gerät verbunden werden.

Durchschnittliche Kadenz: Die aktuelle durchschnittliche Trittfrequenz.

Maximale Kadenz: Die maximale Trittfrequenz der aktuellen Fahrt.

Herzfrequenz: Die aktuelle Herzfrequenz pro Minute.

Hierfür muss ein kompatibler Bluetooth-Herzfrequenzsensor mit Ihrem Gerät verbunden werden.

Durchschnittliche Herzfrequenz: Die aktuelle durchschnittliche Herzfrequenz.

Maximale Herzfrequenz: Die maximale Herzfrequenz während der aktuellen Fahrt.

Laktatschwellen-Herzfrequenz: Die durchschnittliche Herzfrequenz, bei der sich Milchsäure ansammelt, die während hartem Training nicht mehr umgewandelt werden kann.

Laktatschwellen-Herzfrequenz: Die aktuelle Herzfrequenz im Verhältnis zum Laktatschwellenwert in Prozent.

Laktatschwellen-Herzfrequenzbereich: Der Herzfrequenzbereich des aktuellen Laktatschwellenwerts.

#### Erklärung zur Markierung von vorhandenen, eingeschränkten Stoffen

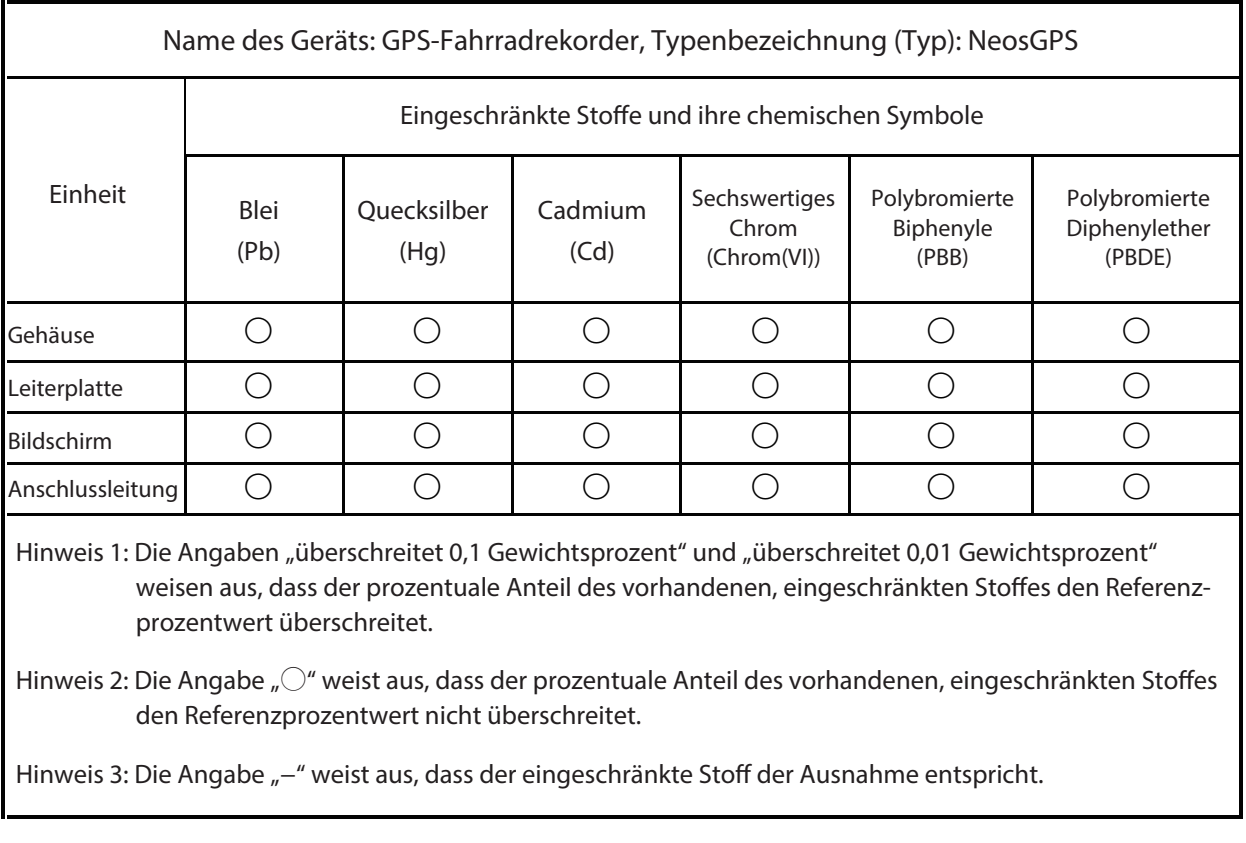

Produktzertifizierungsnummer: CCAJ18LP1870TO CI537069050042—00 FCC-ID: ZL7-NEOSGPS IC: 9707A-NEOSGPS

Die in dieser Anleitung angegebenen Spezifikationen und Funktionen des Produkts dienen nur als Hinweis.

Dieses Unternehmen wird sie gegebenenfalls ohne weitere Ankündigung ändern.